As part of our preparations for an extended school closing, the Elementary Learning Department of Charlotte County Public Schools (CCPS) wishes to ensure a multitude of ways for students to keep learning if they are out of school. Two tools that can help are *i*-Ready online lessons that provide At-Home Activity Packs that

provide printable materials aligned to the skills we want them to learn.

## *What is i-Ready?*

*Ready* online lessons provide students with lessons based on their individual skill level and needs, so your child can learn at a pace that is just right for them. Driven by insights from the *i-Ready Diagnostic*, *i-*Ready **S** lessons in Reading and Mathematics provide tailored instruction that meets students where they are in their journey and encourages them as they develop new skills. These lessons are fun and interactive to keep students engaged as they learn.

*iReady Diagnostic Assessment:* 

The i-Ready DDi

Using i

## *On an iPad/Android Device:*

Download the ClassLink app and the iReady app from the App Store. Open the ClassLink app first, select CCPS Launchpad will appear. Your child will need to log into the Launchpad using their 88 number (student identification number) and password. Next, select the iReady app from the selection of apps provided. As soon as you access the iReady app, your child will be able to choose:

## x *Reading, Mathematics, or teacher assigned lessons if the teacher has manually assigned lessons*:

Once students make their selection they will take the iReady diagnostic. Once the diagnostic assessment is complete, students will have access to the online lessons that provide instruction and practice based upon the results of the test.

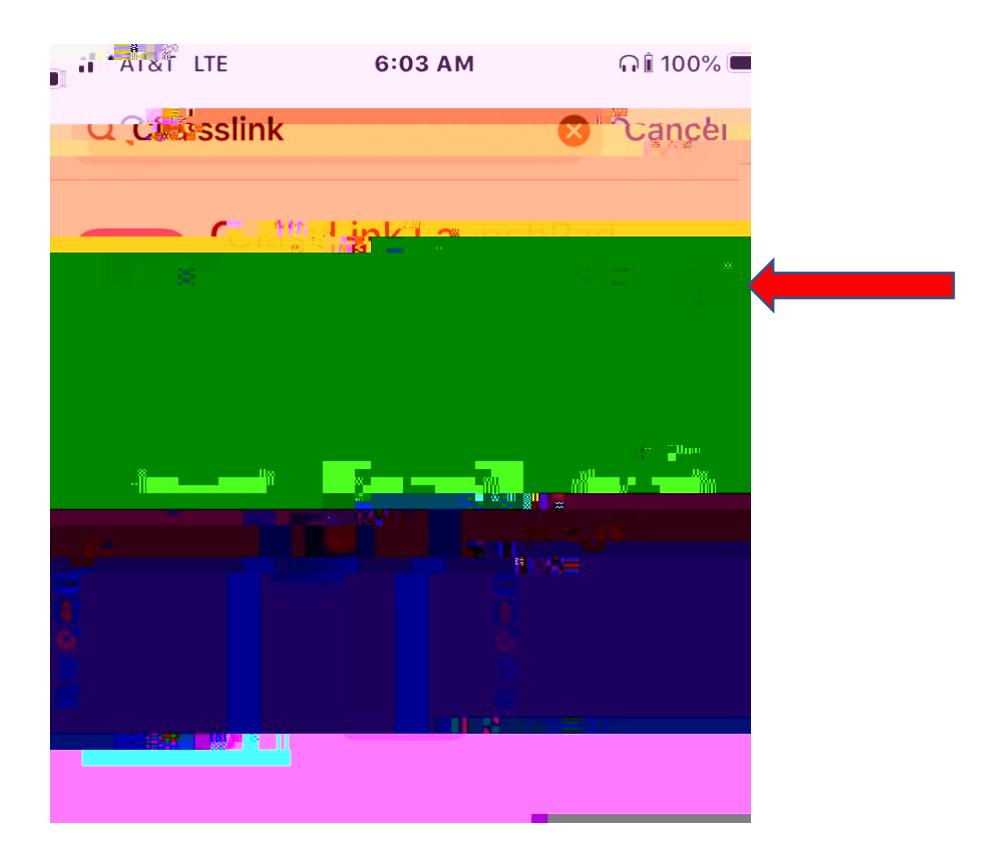

## **Paper Ba/o10<1B501760110>10<15A01890102>-2<011A0355>9<03>-5<0110>7<16F>-3<015Dd.0 At36.23 36.73 Tm 0.129 0.118 0.122 rg**